# Probleemoplossing bij afsluiten van meerdere gegevensverwerkingskaarten als gevolg van te veel npumgr-crashes J.

# Inhoud

**Inleiding** Voorwaarden Vereisten Gebruikte componenten **Afkortingen** Probleem Problemen oplossen **Oplossing** 

# Inleiding

Dit document beschrijft hoe u een probleem kunt oplossen dat zich voordoet bij het sluiten van meerdere gegevensverwerkingskaarten (DPC's) in een zeer korte periode door NPumgr-crashes.

## Voorwaarden

#### Vereisten

Cisco raadt kennis van de volgende onderwerpen aan:

- Hardware kennis van ASR 5000/5500
- StarOS
- Basiskennis van routing

#### Gebruikte componenten

Dit document is niet beperkt tot specifieke software- en hardware-versies.

De informatie in dit document is gebaseerd op de apparaten in een specifieke laboratoriumomgeving. Alle apparaten die in dit document worden beschreven, hadden een opgeschoonde (standaard)configuratie. Als uw netwerk live is, zorg er dan voor dat u de mogelijke impact van elke opdracht begrijpt

# Afkortingen

SPGW SPGW Netwerkgateway voor Serving- en pakketgegevens DPC EXAMPLE CONTROL CONTROL CONTROL CONTROL CONTROL CONTROL CONTROL CONTROL CONTROL CONTROL CONTROL CONTROL CONTROL CONTROL CONTROL CONTROL CONTROL CONTROL CONTROL CONTROL CONTROL CONTROL CONTROL CONTROL CONTROL CONTROL CO VLAN Virtueel lokaal netwerk

## Probleem

Als deel van een geplande activiteit, worden de nieuwe interfaces gebonden in VLAN's onder havens die worden gedaan. Het tweede deel van de activiteit is het creëren van statische routes via deze interfaces. Zodra VLAN voor verkeer wordt geopend, crashes npumgr en maken vervolgens alle DPC-kaarten om meerdere keren af te sluiten.

### Problemen oplossen

Deze sectie verschaft informatie om problemen op te lossen met het probleem van het afsluiten van meerdere DPC-kaarten in een zeer korte periode door npumgr-crashes.

Verzameld Show Support Details (SSD), activiteitslogs en syslogs die boomstammen van het probleem bestrijken, worden hier weergegeven. In de eerste plaats worden de statistieken van de rechtbanken gecontroleerd om de reden van deze sluitingen te achterhalen. Hier zie je dat ze worden afgesloten door te veel npumgr-ongelukken.

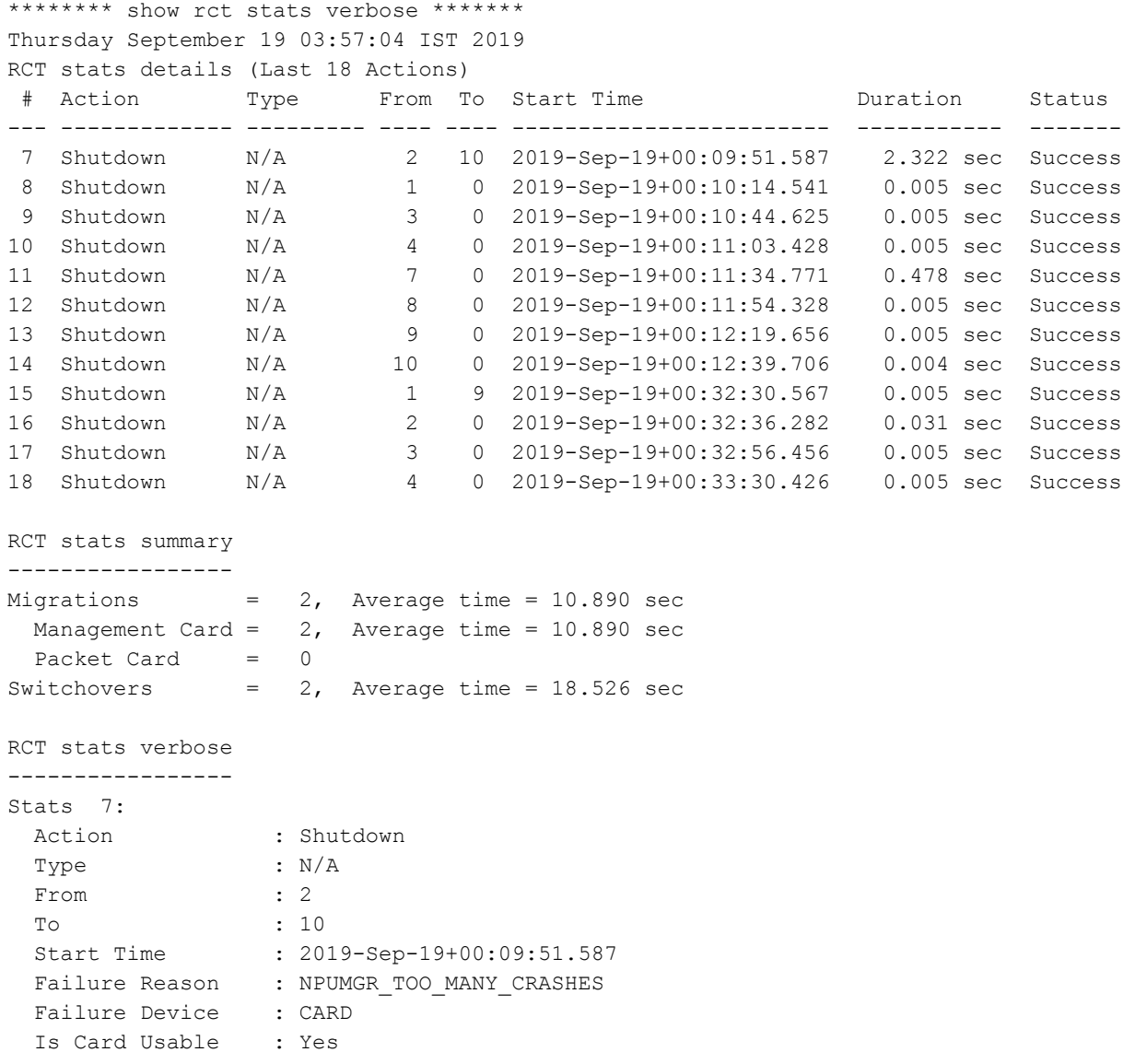

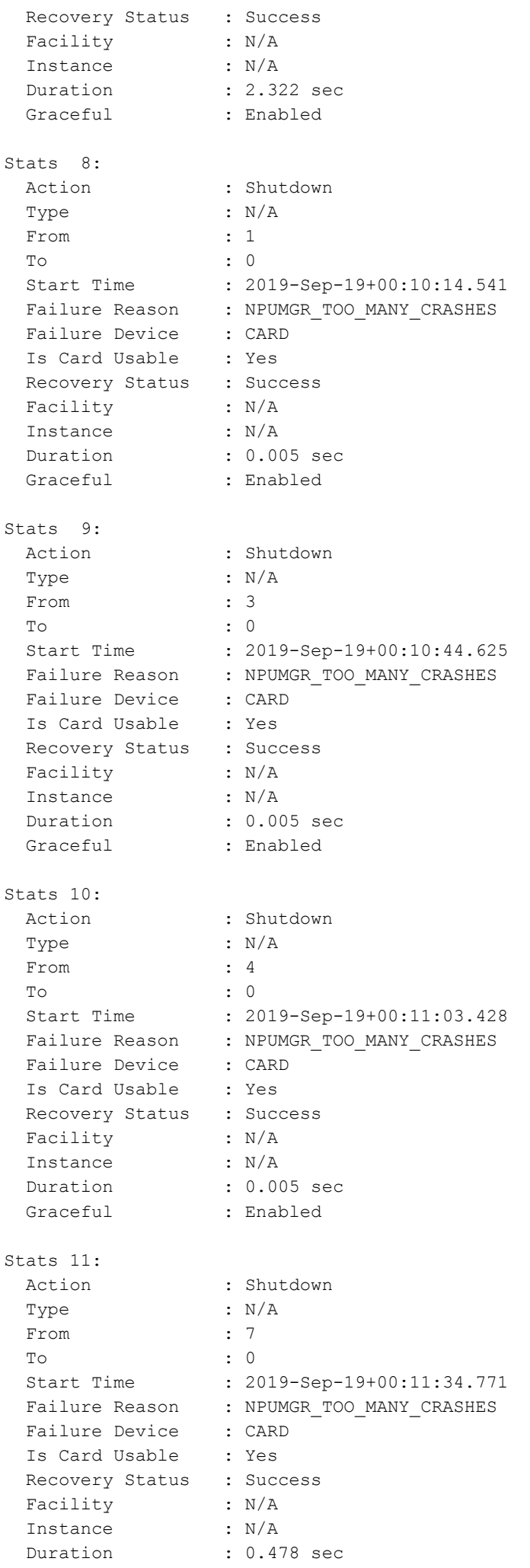

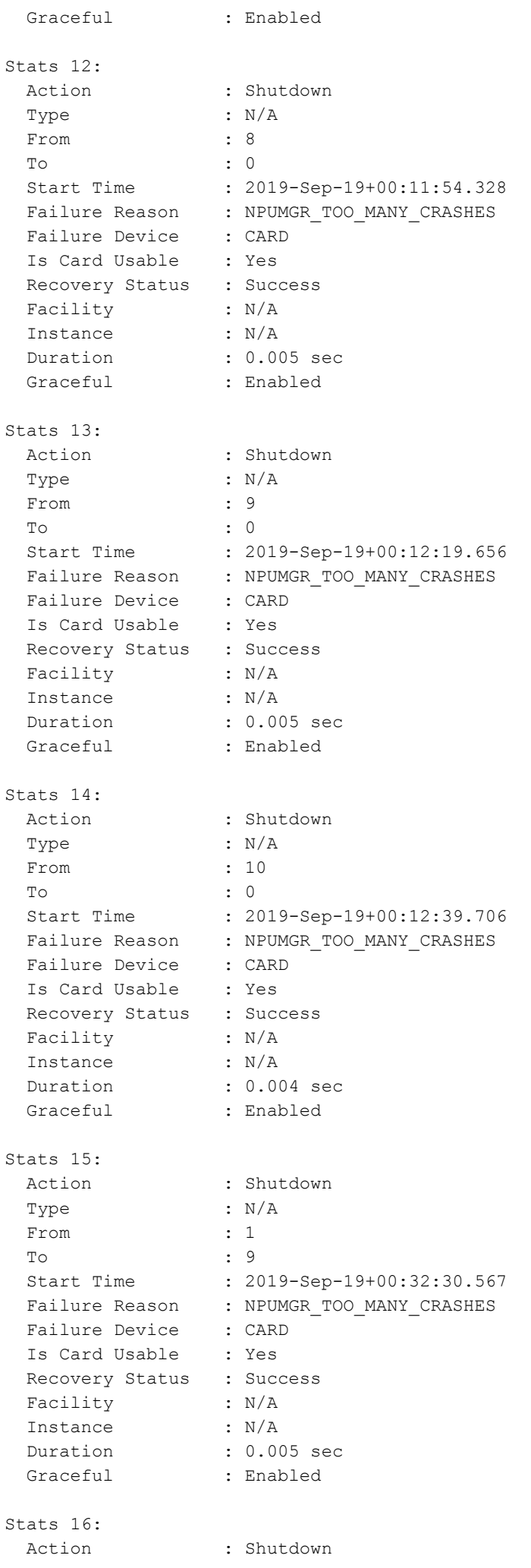

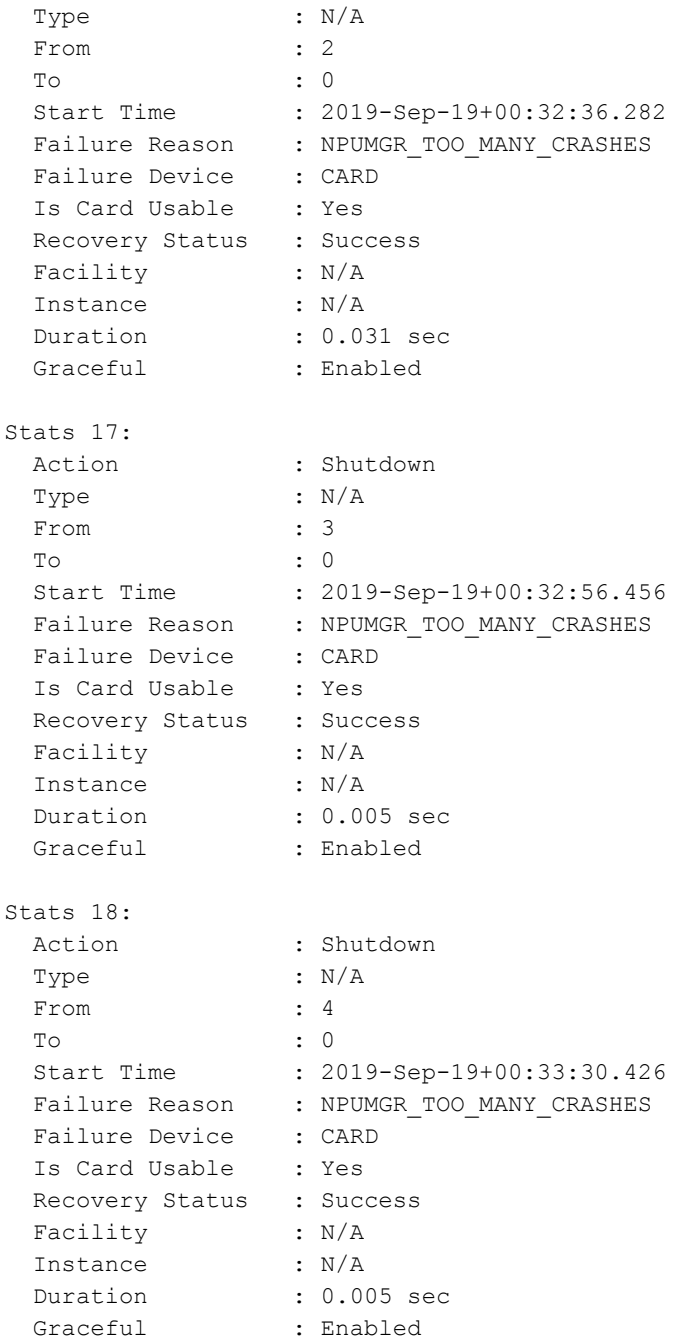

Controleer vervolgens de gegevens van npumgr-crashes. Hier zie je dat npumgr verongelukt wordt bij functie nexthop\_get. Daarom zie je een indicatie van een aantal problemen wanneer je probeert om de volgende hop te halen.

```
********************* CRASH #09 ***********************
SW Version : 21.9.7
Similar Crash Count : 16
Time of First Crash : 2019-Sep-19+00:08:16
Assertion failure at npu/npumgr/ares_npumgr_forwarding_handler.c:1829
 Function: ares npumgr nexthop get()
  Expression: (nh_id) >= 0 && (nh_id) < ares_npumgr_db_get_count(SN_NPUSHM_TABREC_NH,
(ares_inst)->profile)
 Proclet: npumgr (f=103000, i=30)
  Process: card=3 cpu=0 arch=X pid=7066 cpu=~0% argv0=npumgr
  Crash time: 2019-Sep-18+19:01:11 UTC
   Recent errno: 11 Resource temporarily unavailable
  Build_number: 71001
   Stack (18024@0x0xffff0000):
     [ffffe430/X] __kernel_vsyscall() sp=0xffff0428
```

```
[0c7df834/X] sn assert() sp=0xffff0468
     [002fcedb/X] ares_npumgr_nexthop_get() sp=0xffff04b8
     [002feb23/X] ares_npumgr_fwd_ddf2_tcam_entry_update() sp=0xffff0948
     [00301896/X] ares_npumgr_lpm_add() sp=0xffff0e98
    [003c4345/X] ares_npumgr_fwd_add() sp=0xffff1768
     [003e38fa/X] ares_npumgr_fwd_func() sp=0xffff1bf8
     [003e444a/X] ares_sn_npumgr_forwarding_add_del_mod_handler() sp=0xffff2048
     [0c892918/X] sn_msg_arriving_handle() sp=0xffff4138
     [0c8713a6/X] sn_loop_run() sp=0xffff45e8
    [0c55a3b5/X] main() sp=0xffff4658
*******************************************************
********************* CRASH #10 ***********************
SW Version : 21.9.7
Similar Crash Count : 1
Time of First Crash : 2019-Sep-19+00:31:22
Assertion failure at npu/npumgr/ares npumgr port handler.c:8409
 Note: failed to find index of created lport 5/11#11-65: status=SN STATUS FAILURE[1]
 Function: ares_sn_npumgr_port_lp_create_func()
  Expression: 0
  Code: CRASH
 Proclet: npumgr (f=103000, i=11)
  Process: card=1 cpu=1 arch=X pid=7181 argv0=npumgr
  Crash time: 2019-Sep-18+19:01:22 UTC
  Recent errno: 11 Resource temporarily unavailable
  Build_number: 71001
  Stack (14728@0x0xffcb8000):
   [ffffe430/X] kernel vsyscall() sp=0xffcb8a48
    [0c7df834/X] sn_assert() sp=0xffcb8a88
    [003bd590/X] ares_sn_npumgr_port_lp_create_func() sp=0xffcb8f18
    [003c10d4/X] ares_sn_npumgr_port_lp_create_handler() sp=0xffcb9368
    [0c892918/X] sn_msg_arriving_handle() sp=0xffcbb458
    [0c8713a6/X] sn_loop_run() sp=0xffcbb908
    [0c55a3b5/X] main() sp=0xffcbb978
*******************************************************
********************* CRASH #11 ***********************
SW Version : 21.9.7
Similar Crash Count : 107
Time of First Crash : 2019-Sep-19+00:09:03
Assertion failure at npu/npumgr/ares npumgr forwarding handler.c:1829
 Function: ares npumgr nexthop get()
  Expression: (nh_id) >= 0 && (nh_id) < ares_npumgr_db_get_count(SN_NPUSHM_TABREC_NH,
(ares_inst)->profile)
 Proclet: npumgr (f=103000, i=80)
  Process: card=8 cpu=0 arch=X pid=9130 cpu=~98% argv0=npumgr
  Crash time: 2019-Sep-18+19:03:35 UTC
  Recent errno: 115 Operation now in progress
  Build_number: 71001
  Stack (10360@0x0xffe58000):
   [ffffe430/X] kernel vsyscall() sp=0xffe58618
    [0c7df834/X] sn_assert() sp=0xffe58658
    [002fcedb/X] ares_npumgr_nexthop_get() sp=0xffe586a8
    [002feb23/X] ares_npumgr_fwd_ddf2_tcam_entry_update() sp=0xffe58b38
    [00301896/X] ares npumgr lpm add() sp=0xffe59088
    [003c4345/X] ares npumgr fwd add() sp=0xffe59958
     [003e1191/X] fwddb_import_add_entry() sp=0xffe59dd8
     [003e2452/X] ares_npumgr_fwddb_import() sp=0xffe5a2c8
     [0025e4ea/X] npumgr_rx_db_evt() sp=0xffe5a2f8
     [0c8660d4/X] sn_epoll_run_events() sp=0xffe5a348
     [0c872bca/X] sn_loop_run() sp=0xffe5a7f8
     [0c55a3b5/X] main() sp=0xffe5a868
```
\*\*\*\*\*\*\*\*\*\*\*\*\*\*\*\*\*\*\*\*\*\*\*\*\*\*\*\*\*\*\*\*\*\*\*\*\*\*\*\*\*\*\*\*\*\*\*\*\*\*\*\*\*\*\*

Je kunt de activiteitsbestanden bekijken en hier is de chronologie van de gebeurtenissen. Als deel van een activiteit, worden de interfaces gecreëerd gevolgd door statische routes.

show ipv6 interface summary

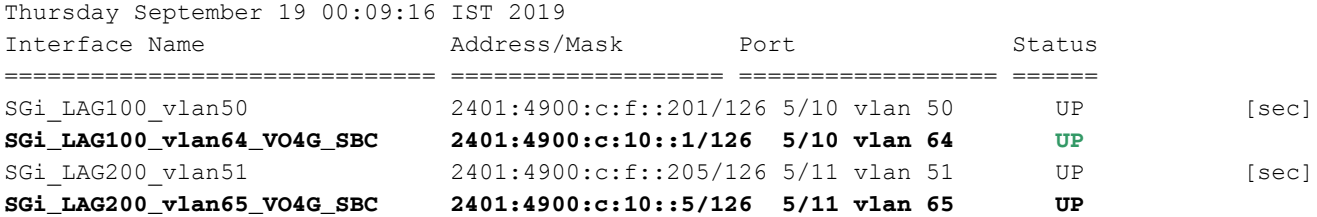

Total interface count: 4

```
(config-ctx)# ipv6 route a:b:c:d:1/128 next-hop x:y:z:w::2 interface A
Thursday September 19 00:07:13 IST 2019
(config-ctx)#
(config-ctx)# ipv6 route a:b:c:d:1/128 next-hop x:y:z:w::2 interface B
Thursday September 19 00:07:21 IST 2019
Failure: Invalid Nexthop address!
(config-ctx)#
(config-ctx)# ipv6 route a:b:c:d:1/128 next-hop x:y:z:w::6 interface C
Thursday September 19 00:07:36 IST 2019
(config-ctx)# exit
Thursday September 19 00:07:50 IST 2019
[SGi]MOH-C25-SPG-04(config)#
```
VLAN wordt dan gevormd binnen de haven en geopend voor verkeer rond 19:08:16.

```
(config)# port ethernet 5/10
Thursday September 19 00:08:01 IST 2019
(config-port-5/10)# vla
(config-port-5/10)# vlan 64
Thursday September 19 00:08:05 IST 2019
(config-port-5/10-vlan-64)# bind interface C SGi
Thursday September 19 00:08:14 IST 2019
(config-port-5/10-vlan-64)# no shu
(config-port-5/10-vlan-64)# no shutdown
Thursday September 19 00:08:17 IST 2019
(config-port-5/10-vlan-64)# exit
Thursday September 19 00:08:19 IST 2019
(config-port-5/10)# exit
Thursday September 19 00:08:21 IST 2019
```
Hier, de stappen en de configuraties van geplande activiteit voor het creëren van interfaces en statische routes worden gevolgd door binden binnen VLAN ziet er goed uit. Maar vrij snel daarna kon worden gezien dat de npumgr begon te crashen, gevolgd door sluitingen van DPC-kaarten door te veel npumgr-crashes.

show snmp trap history verbose | grep -i mgr Thursday September 19 00:20:22 IST 2019 Thu Sep 19 00:08:18 2019 Internal trap notification 73 (ManagerFailure) facility npumgr instance 30 card 3 cpu 0 Thu Sep 19 00:08:18 2019 Internal trap notification 150 (TaskFailed) facility npumgr instance 30 on card 3 cpu 0 Thu Sep 19 00:08:18 2019 Internal trap notification 73 (ManagerFailure) facility npumgr instance 40 card 4 cpu 0 Thu Sep 19 00:08:18 2019 Internal trap notification 150 (TaskFailed) facility npumgr instance 40

#### on card 4 cpu 0

Als onmiddellijke bewerking worden VLAN's uit de poort verwijderd. Binnenkort, nadat u VLAN's hebt verwijderd, verongelukt de npumgr met het stoppen.

configure Thursday September 19 00:29:31 IST 2019 (config)# port eth (config)# port ethernet 5/10 Thursday September 19 00:33:13 IST 2019  $(config-port-5/10)$ # no vlan 64 Thursday September 19 00:33:23 IST 2019 (config-port-5/10)# exit Thursday September 19 00:33:38 IST 2019 (config)# port ethernet 5/11 Thursday September 19 00:33:42 IST 2019  $(config-port-5/11)$ # no vlan 65 Thursday September 19 00:33:50 IST 2019 (config-port-5/11)# end Thursday September 19 00:33:52 IST 2019 \*\*\*\*\*\*\*\* show crash list \*\*\*\*\*\*\* Thursday September 19 03:54:39 IST 2019 === ==================== ======== ========== =============== ======================= # Time Process Card/CPU/ SW HW\_SER\_NUM PID VERSION MIO / Crash Card === ==================== ======== ========== =============== ======================= 9 2019-Sep-19+00:31:11 npumgr 03/0/07066 21.9.7 FLM221503A5/FLM221404FF

10 2019-Sep-19+00:31:22 npumgr 01/1/07181 21.9.7 FLM221503A5/FLM221404FH 11 2019-Sep-19+00:33:35 npumgr 08/0/09130 21.9.7 FLM221503A5/FLM221404FU

Bij verdere controles van syslogs is gebleken dat het systeem volgende hop probeerde te krijgen maar het was niet succesvol op 19 00:08:16. dat wil zeggen kort nadat VLAN werd geopend voor verkeer.

Sep 19 00:08:16 10.107.211.36 evlogd: [local-60sec16.758] [npumgr-fwd 168001 error] [3/2/7024 Sep 19 00:08:18 10.107.211.36 evlogd: [local-60sec18.448] [sitmain 4103 warning] [1/0/7008 Sep 19 00:08:18 10.107.211.36 evlogd: [local-60sec18.852] [sitmain 4027 critical] [2/0/6993 Sep-18+18:38:16(hex time 5d827998) card 02 cpu 00 pid 07146 procname npumgr crash\_details Assertion failure at npu/npumgr/ares npumgr forwarding handler.c:1829 Function: ares npumgr nexthop get() Expression: (nh id) >= 0 && (nh id) < ares npumgr db get count(SN NPUSHM TABREC NH, (ares inst)->profile) Proclet: npumgr  $(f=103000, i=20)$  Process: card=2 cpu=0 arch=X pid=7146 cpu=~0% argv0=npumgr Crash time: 2019-Sep-18+18:38:16 UTC Recent errno: 11 Resource temporarily unavailable Build\_number: 71001 Stack (20600@0x0xffce5000): [ffffe430/X] kernel vsyscall() sp=0xffce5e38 [0c7df834/X] sn assert() sp=0xffce5e78 [002fcedb/X] ares npumgr\_nexthop\_get() sp=0xffce5ec8 [002feb23/X] ares npumgr\_fwd\_ddf2\_tcam\_entry\_update() sp=0xffce6358 [00301896/X] ares\_npumgr\_lpm\_add() sp=0xffce68a8 [003c4345

Wanneer u verder de configuratie van SSD controleert, kan ook worden gezien dat één statische route reeds vóór het begin van de geplande activiteit (interface en statische routeconfiguraties) bestaat.

context SGi ipv6 route a:b:c:d:1/128 next-hop **x:y:z:w::1** interface C #exit

Vanaf de configuratie, kan je zien dat er al een statische route aanwezig was voor IP a:b:c:d:1/128 via interface C next-hop als hop x:y:z:w::1. Maar als onderdeel van de activiteit wordt één meer statische route gedefinieerd met volgende hop als hop x:y:z:w::2.

Dus, wanneer de VLAN's voor verkeer worden geopend, kan het systeem niet de volgende hop x:y:z:w:1 krijgen zoals het eerst werd bepaald. Er waren ook blogs die EQUAL-Cost Multi-Path (ECMP) routing naar volgende hop aanduiden die niet succesvol waren omdat deze niet bereikbaar is. Als resultaat hiervan kon zij pakketten van deze VLAN's verkeer niet verzenden die uiteindelijk tot npumgr crashes leiden.

De meervoudige kaartomschakeling is een bijproduct van te veel npumgr crashes op het systeem.

# **Oplossing**

Er zijn meerdere statische routes naar dezelfde bestemming via de zelfde interface maar verschillende next-hop die naar de npumgr leidt kan pakketten gevolgd door npumgr crashes niet verzenden.

Daarom wordt de onjuiste statische route uit de configuratie verwijderd. Dezelfde configuraties worden vervolgens zonder problemen in een ander onderhoudsvenster toegepast.